## Navigating Your Account

#### **Navigating Your Account On**

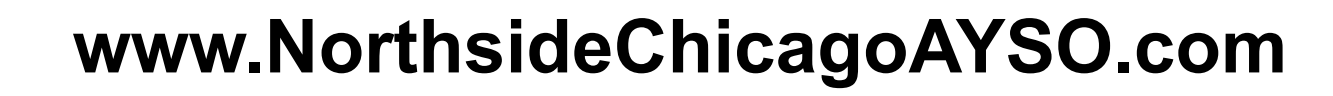

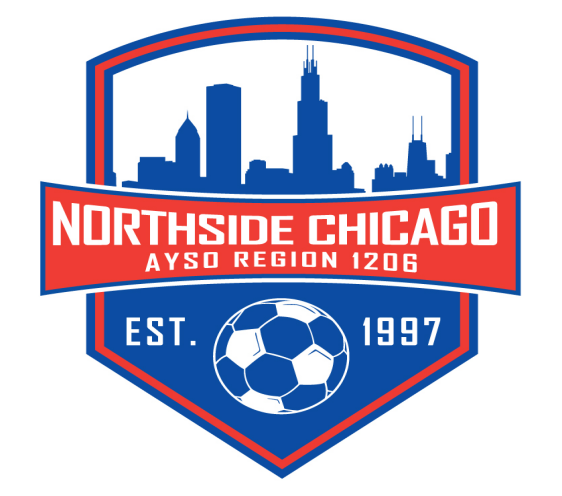

# Participant Team Assignment

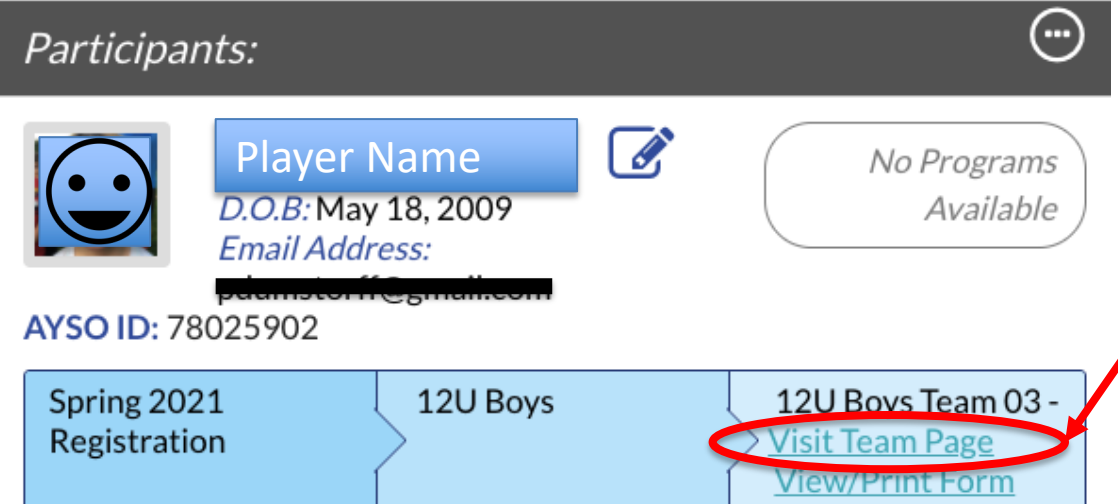

- From your Account you can see details for each of your participants.
- Click **Visit Team Page** to get to the details for your child's team.

## Team Central

- Central location for all team information.
- Roster Will show you information on your team's roster.
- Calendar will show all scheduled practices and games.
- Email allow you to email your coach and your team.

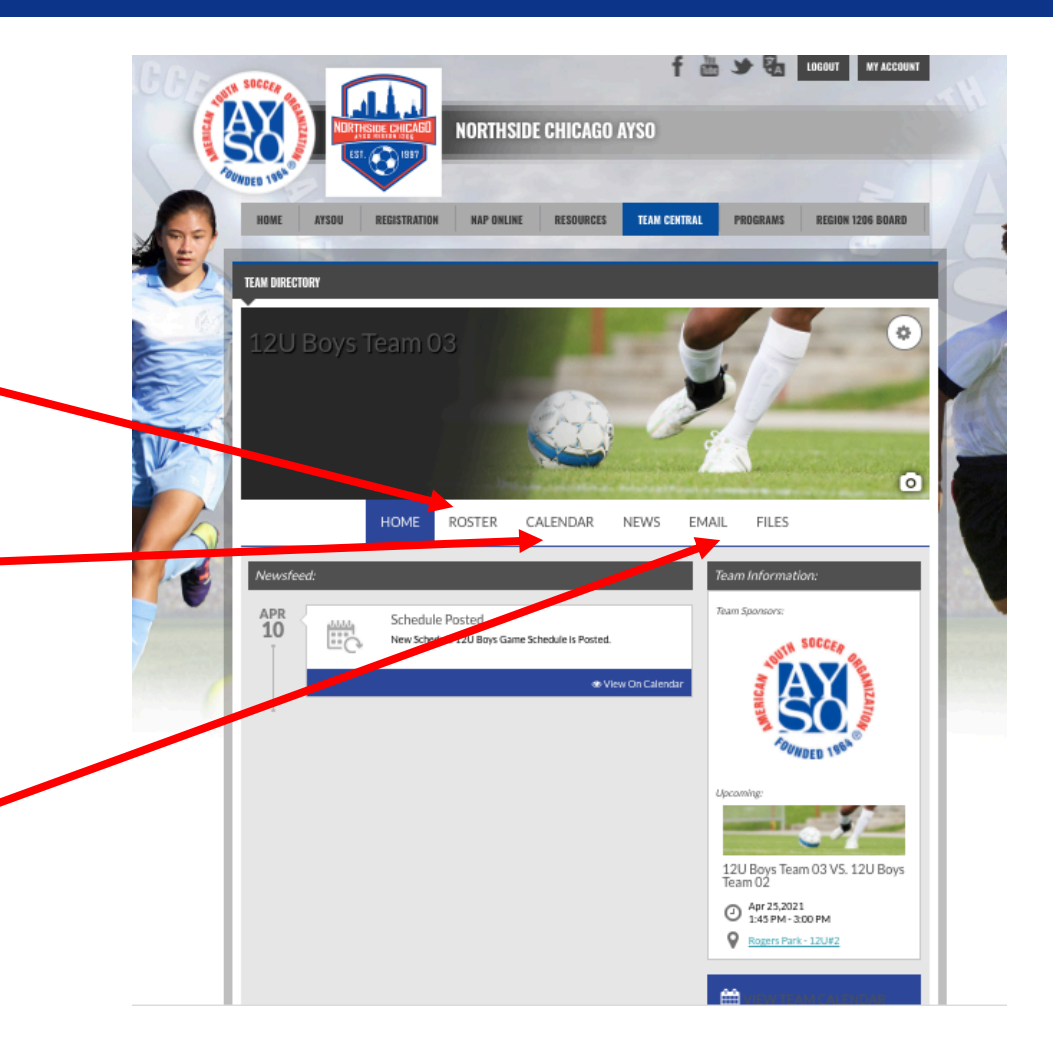

### **Calendar**

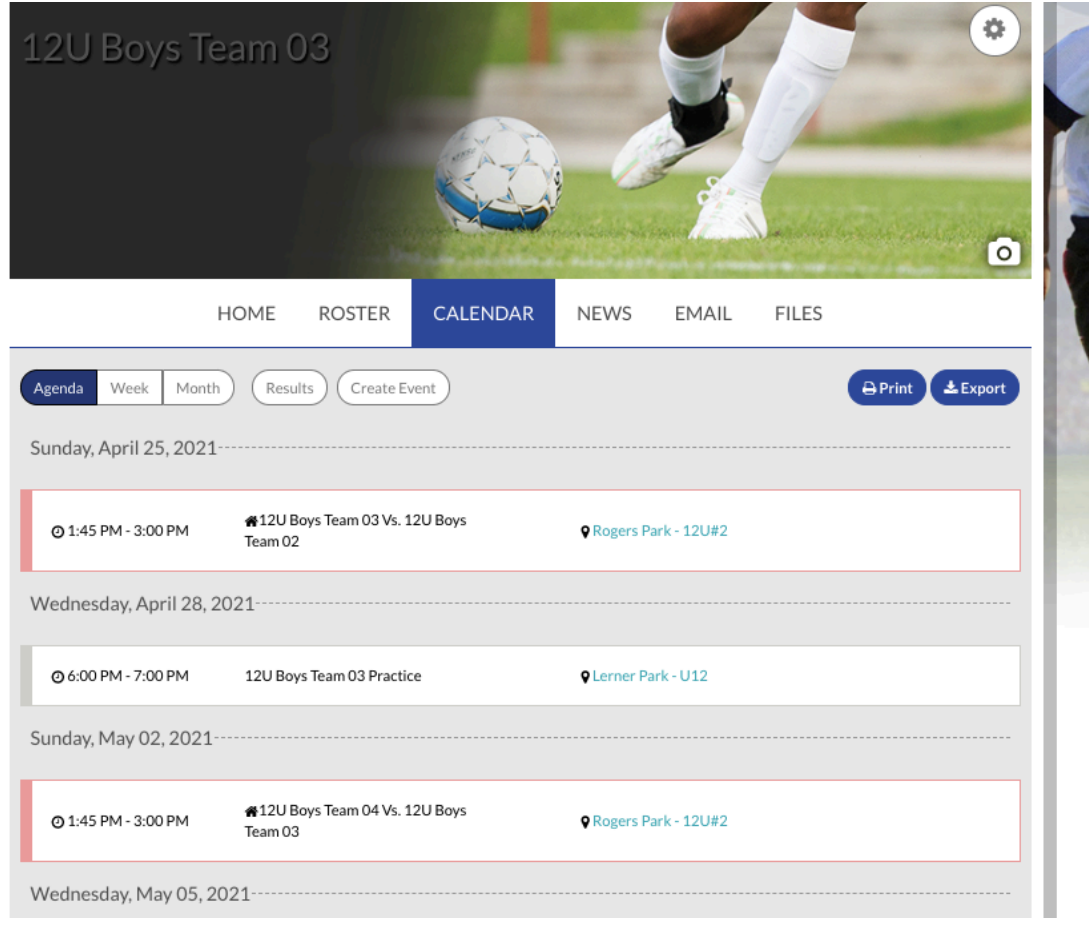

• See all scheduled practices and games

#### Email

• Create and send emails to coaches and teammates.

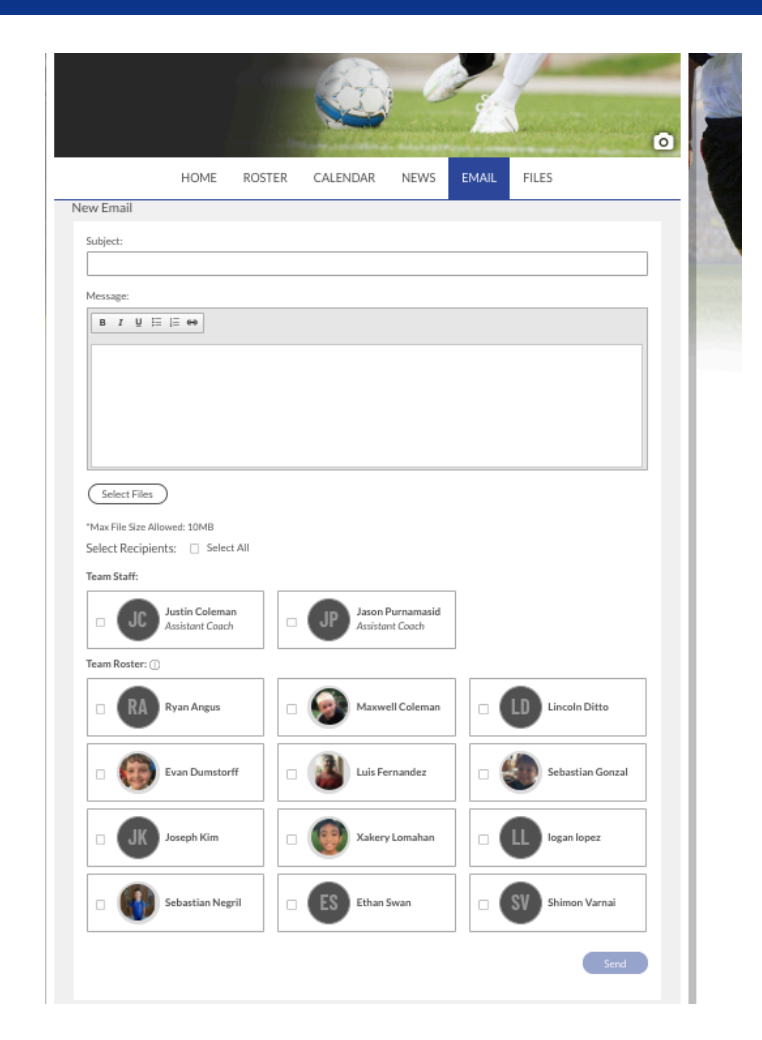

## Region 1206 Sends Email Reminders

- 
- Game Reminders Practice Reminders

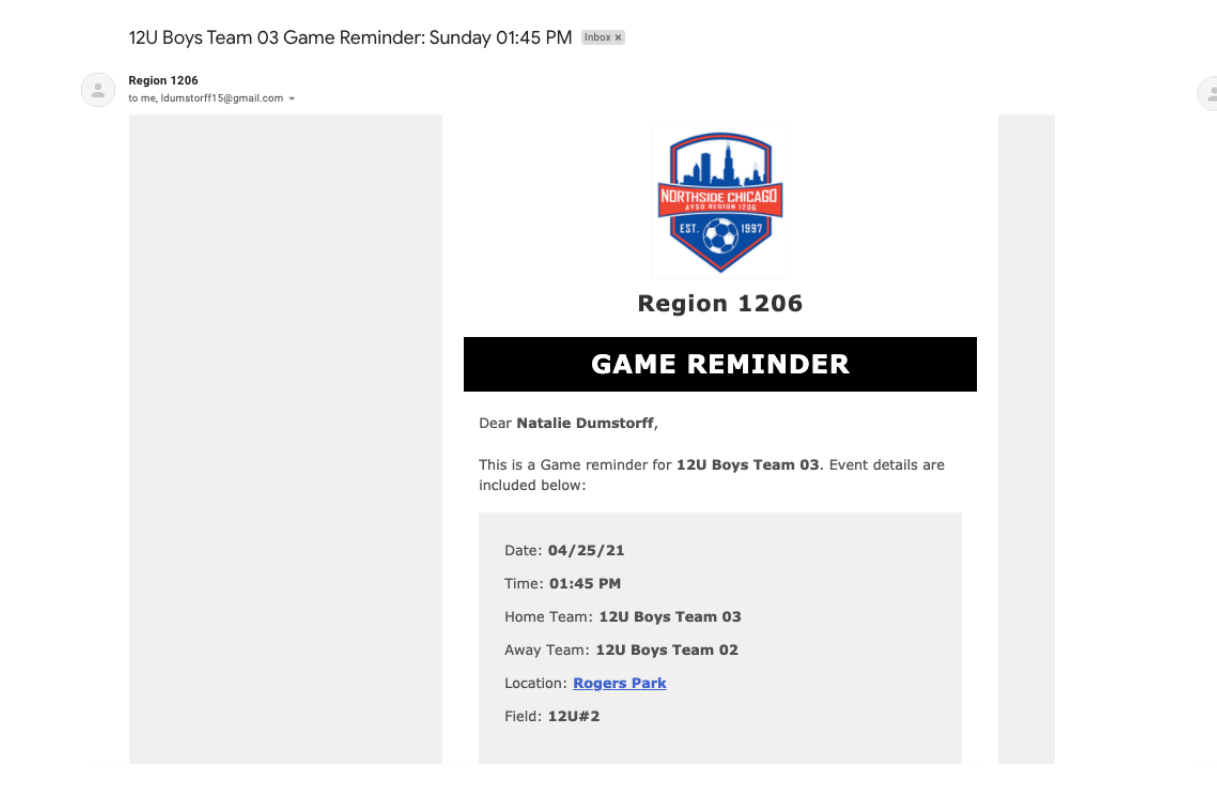

Northside 14U Boys 01 Practice Reminder: Thursday 05:30 PM [Inbox x]

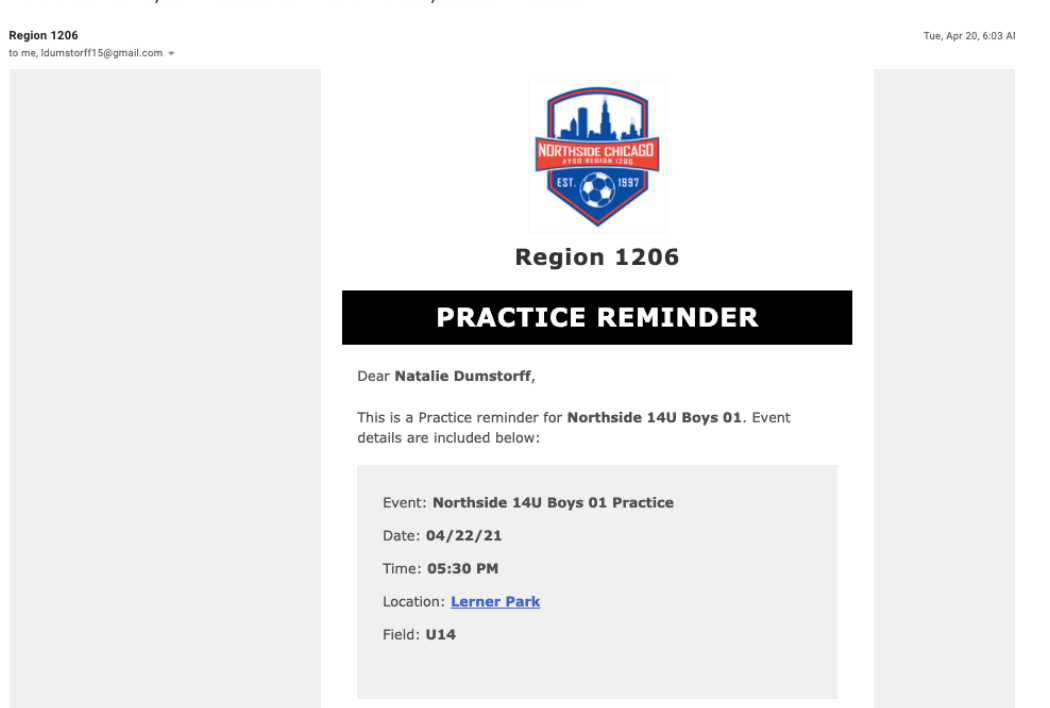